## YOUR DIGITAL ASSISTANT TO WORK ON ORAL EXPRESSION AND COMPREHENSION

#### **HOW TO USE BEEGUP?**

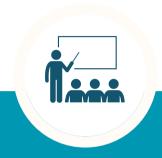

### TWORKING WITH STUDENTS

CREATE A CLASS WITH YOUR STUDENTS

CREATE A PEN PAL

**GIVE INSTRUCTIONS** 

ACTIVATE A PLACEMENT TEST

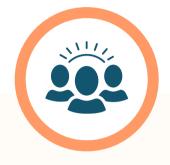

# CREATE YOUR TEACHER COMMUNITY

RPROFILE RECOMMENDATION

CONVERSATION TOOLS AUDIO, VIDEO AND TEXT

NOTIFICATION AND MESSAGING

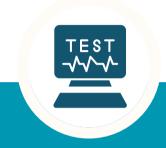

#### MEASURE PROGRESS AND MONITOR WORK

**PLACEMENT TEST** 

FOLLOW-UP DASHBOARD

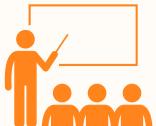

#### **WORKING WITH YOUR STUDENTS**

Your classes will be created directly in your workspace if you have provided us with the information when you registered (class name – number of pupils, e)

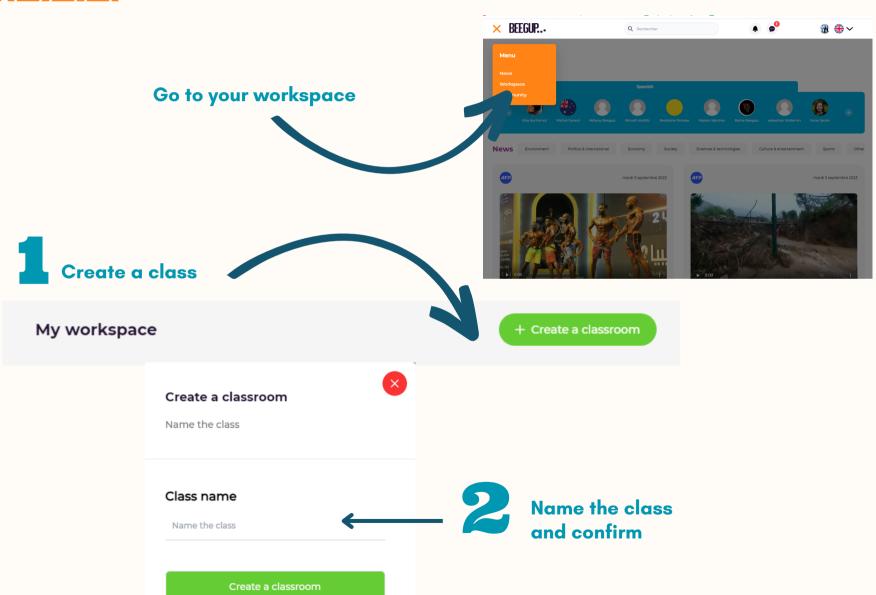

## Your class appears in your workspace

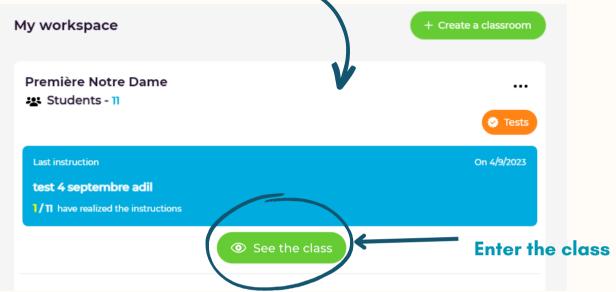

Copy the ID. Send it to your students so they can join the class.

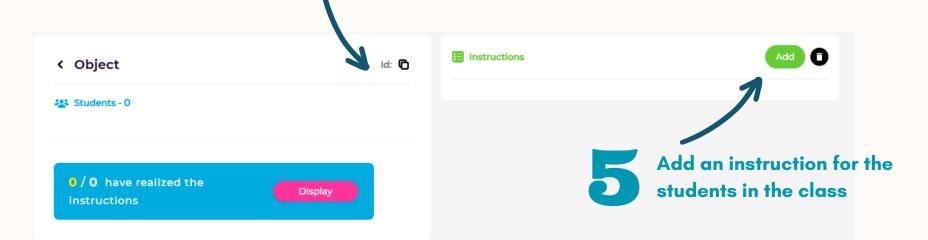

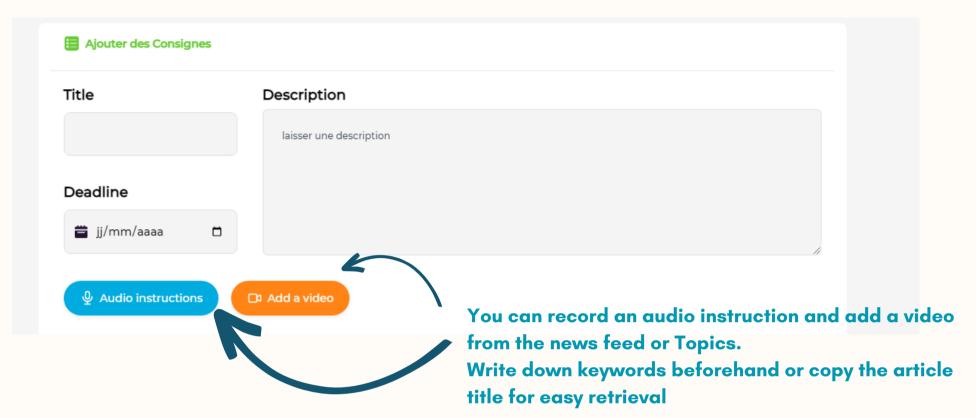

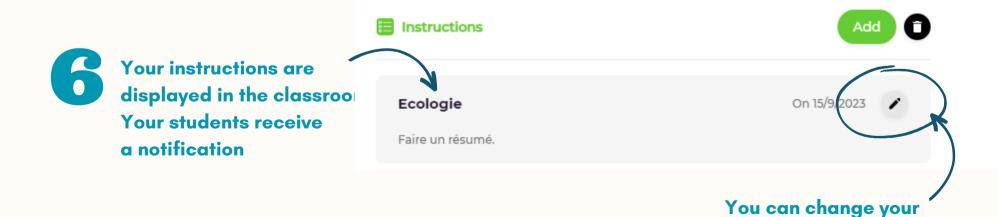

instruction at any time

#### CREATE AN INSTRUCTION FROM THE HOME PAGE

• Using video articles from the press review and/or educational content

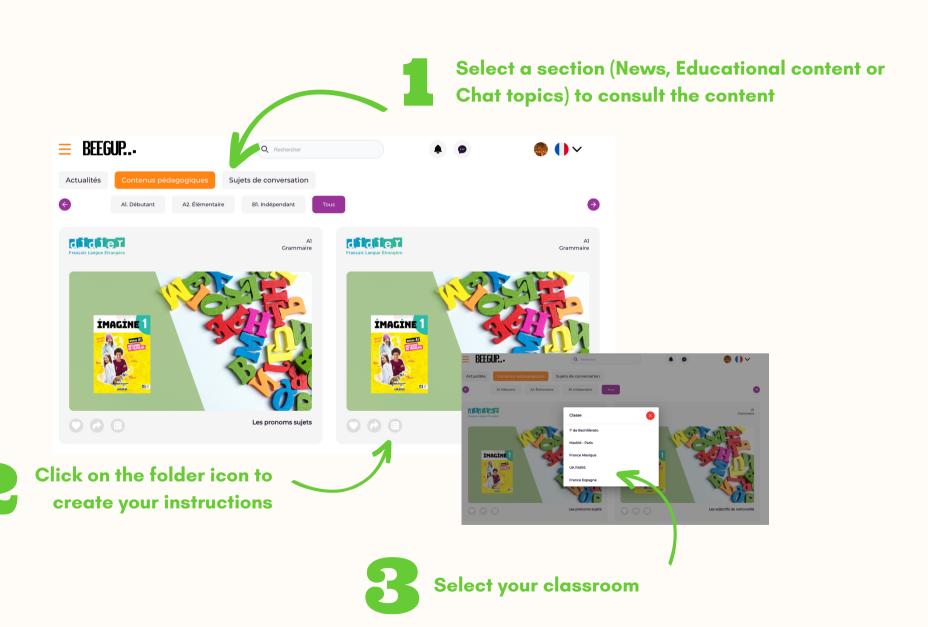

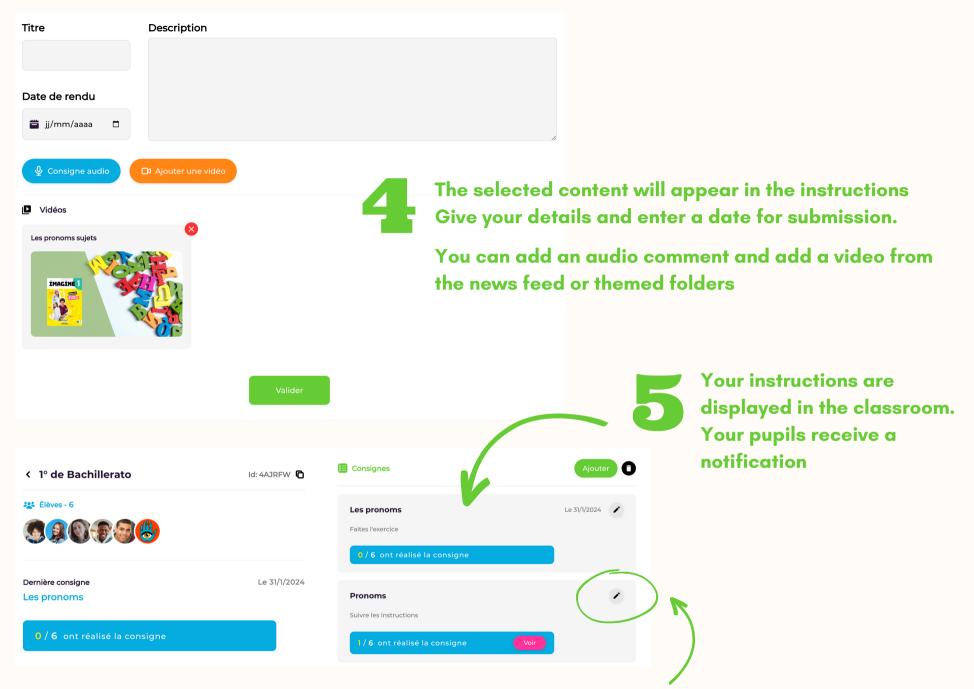

You can change your instruction at any time

### YOU CAN CREATE A PEN PAL CLASS WITH THE STUDENTS IN YOUR CLASS.

1 - Consult the teachers' community to find a teacher who would like to create an exchange class.

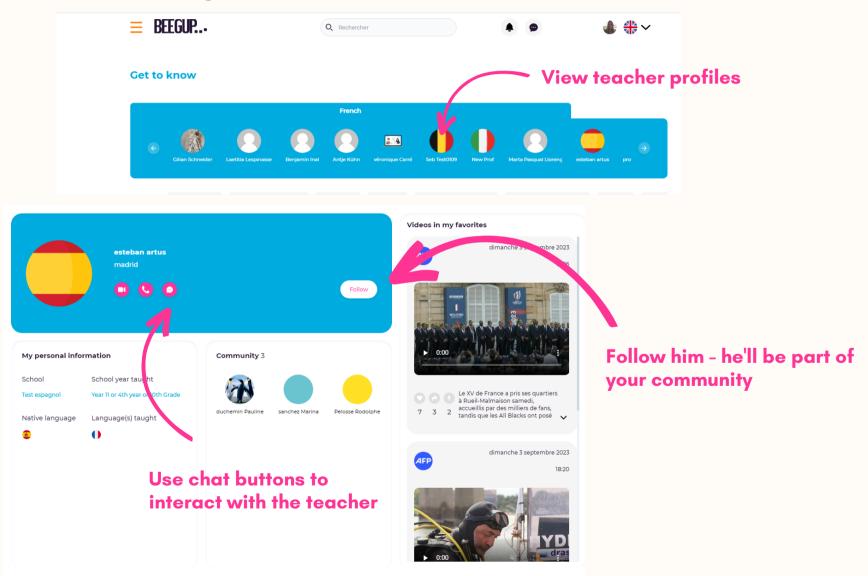

2 - Go to your workspace and select the class with which you wish to set up a pen pal class.

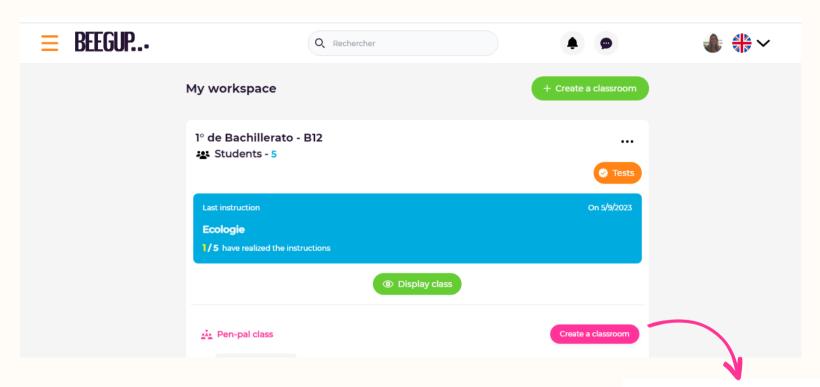

The creation of a pen-pal classroom is at the initiative of one of the two teachers.

The teacher who creates the class will send the class ID to the other teacher so that he/she can join the class with his/her students.

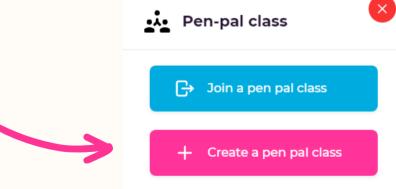

Name the class and confirm to display the pen pal class in your classroom.

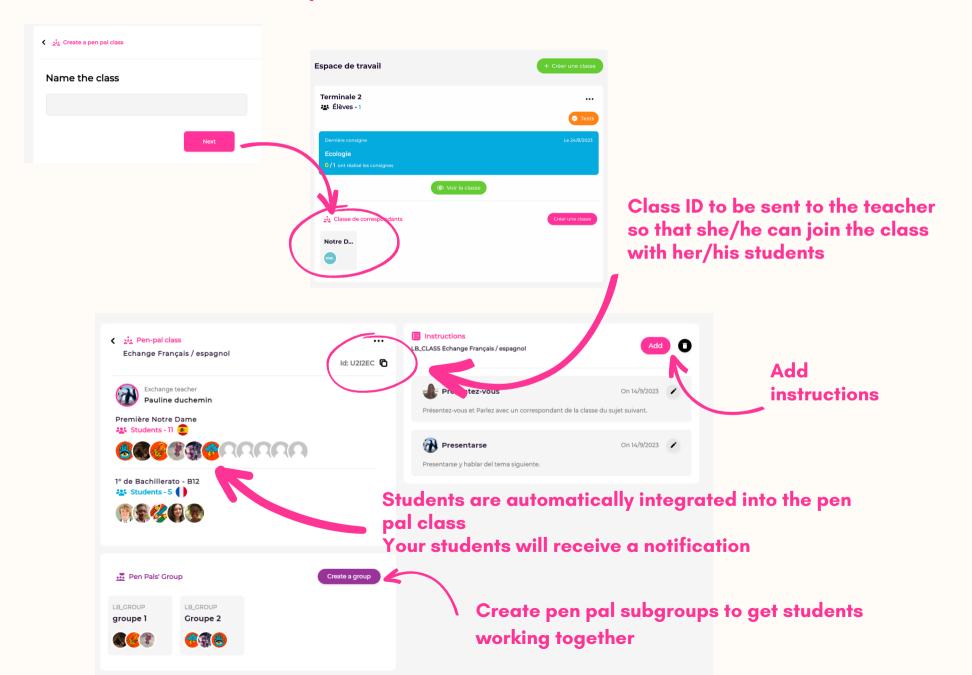

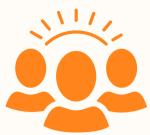

#### CREATE YOUR OWN TEACHER COMMUNITY

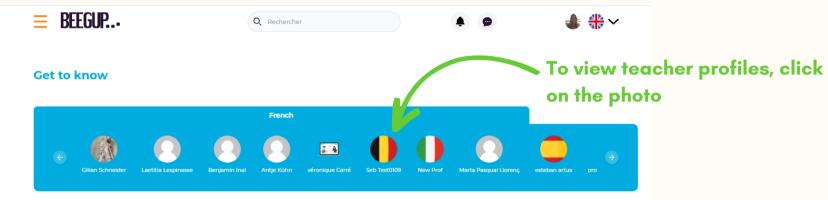

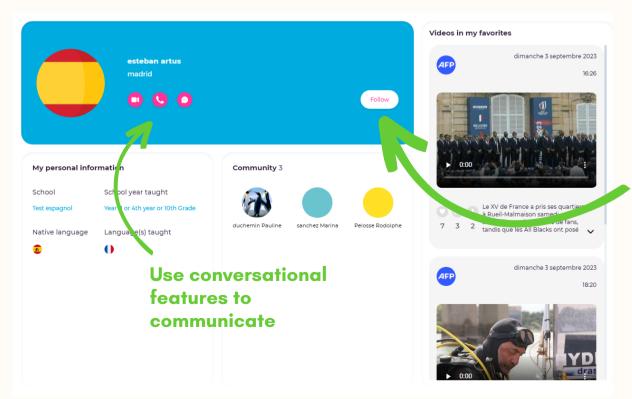

Click on "Follow" to find the teacher in your community

Access your community through the Menu

Discover new pen pals

Bahia Beegup

Maria José Mozas

Eduardo Rubio

Marta Pasqual Llorenç

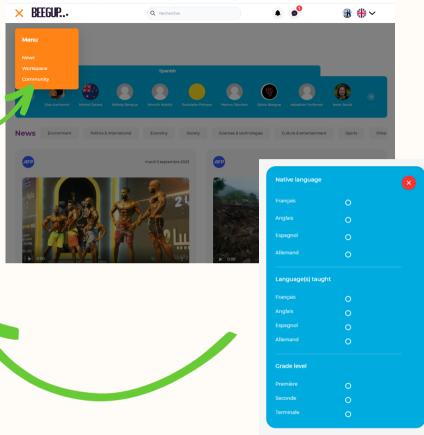

Use the selection button to meet new teachers

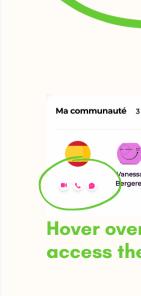

=

Hover over the profile photo to automatically access the conversation buttons.

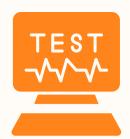

# MEASURE PROGRESS MONITOR STUDENTS' WORK

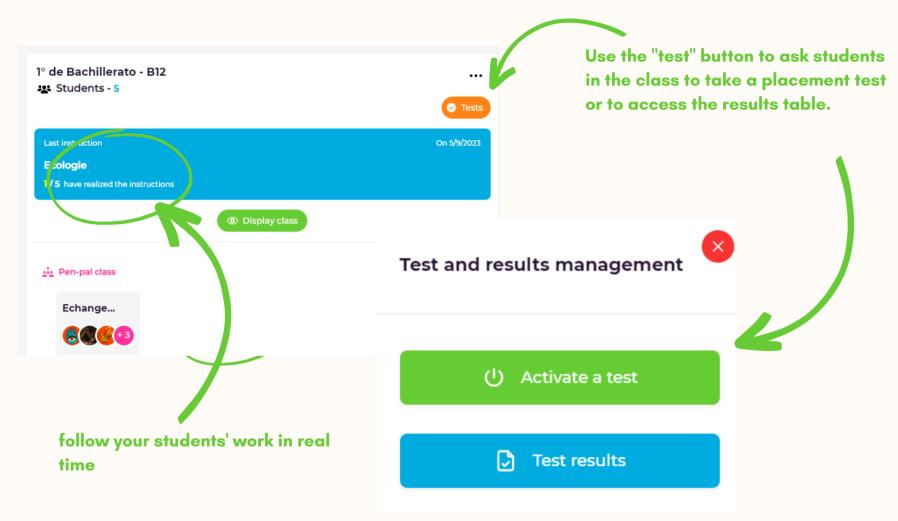

If you have not subscribed to the license including placement tests, the "test" button will not be active.

## BEEGUP PROMOTES STUDENT AUTONOMY & MOTIVATION TO LEARN

Consult the news feed daily to improve comprehension and familiarize yourself with accents

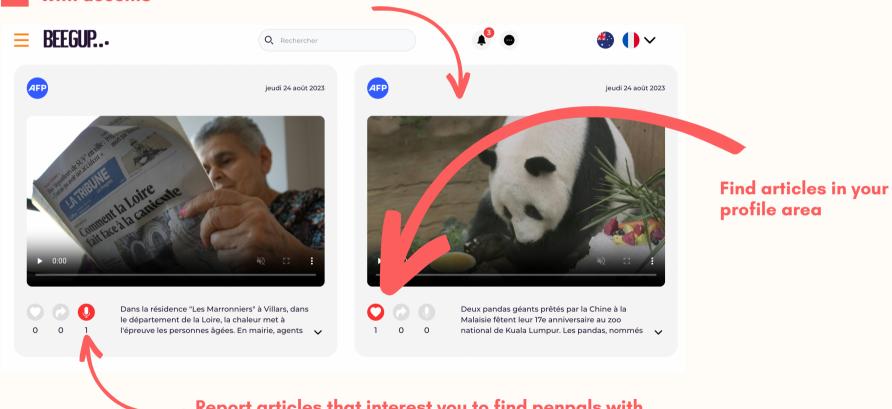

Report articles that interest you to find penpals with similar interests

2

Create your own pen-pal community to talk regularly with students who share the same interests, without being judged or graded.

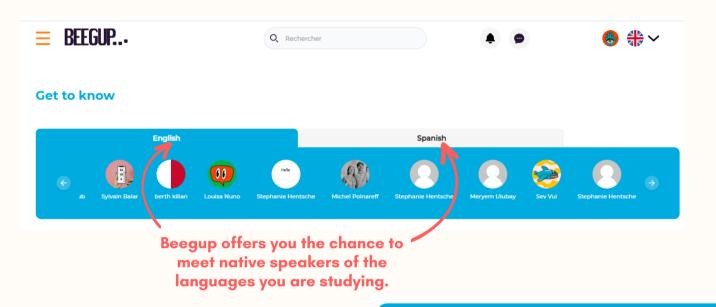

Students can view pen pals' profiles, follow them and use audio, video or text chat buttons to communicate.

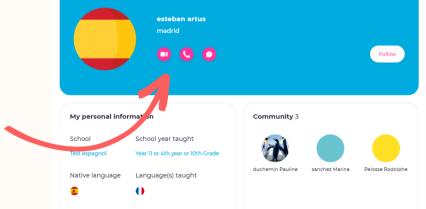

Create pen-pal classes to get students working together and stimulate exchanges

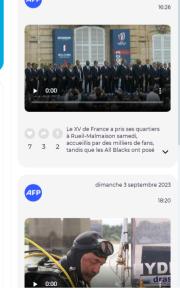

dimanche 3 septembre 2023

Videos in my favorites